## **A. Λειτουργία και Συνδεσμολογία πληκτρολογίου (3Χ4 Keypad)**

Στην εικονική πλακέτα σας υπάρχει ένα μικρό πληκτρολόγιο με 12 κουμπιά το οποίο είναι συνδεδεμένο σε δύο θύρες του μικροελεγκτή (PORTD και PORTB) όπως φαίνεται στο παρακάτω σχήμα. Όταν πατηθεί ένα κουμπί βραχυκυκλώνει τα δύο ποδαράκια στα οποία είναι συνδεδεμένο. Για παράδειγμα αν πατηθεί το κουμπί 5 βραχυκυκλώνει το RD2 με το ΡΒ1.

Έτσι για να ανιχνεύσουμε ποιο κουμπί πατιέται μπορούμε να ορίσουμε την μία θύρα να λειτουργεί ως έξοδος και την άλλη ως είσοδος και να γράφουμε διαδοχικά 0 σε ένα ποδαράκι της εξόδου και να διαβάζουμε ποιο ποδαράκι της θύρας εισόδου δείχνει την τιμή 0.

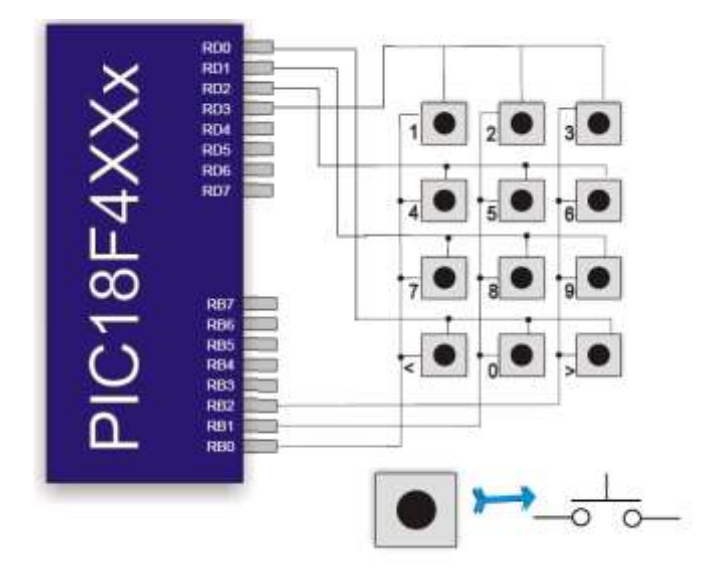

Ο παρακάτω κώδικας, ο οποίος υπάρχει στο παράδειγμα που σας δίνεται, είναι μια ρουτίνα η οποία ορίζει τα ποδαράκια της θύρας D ως εξόδους (TRISD =0x00) και της θύρας Β ως εισόδους (TRISB =0xFF). Στη συνέχεια στέλνει διαδοχικά και επαναλαμβανόμενα την τιμή 0 στα ποδαράκια RD0, RD1, RD2 και RD3 και διαβάζει τα ποδαράκια RB0, RB1 και RB2 μέχρι να διαβάσει 0 σε ένα από τα αυτά. Το κουμπί που πατήθηκε είναι αυτό που είναι συνδεδεμένο στα αντίστοιχα ποδαράκια της θύρας RD και RB. Η ρουτίνα επιστρέφει τον κώδικα ASCII του ψηφίου όπως που αντιστοιχεί σε κάθε κουμπί.

```
char read_keypad_2()
{
   char var, key;
   int i,j;
  PORTB = 0 \times FF;
  TRISB = 0xFF; //configure port B as input
  TRISD = 0x00; //configure PORT D as outpout
  PORTD = 0xFF; //set all pins of PORT D to 1;
  key =0;
```

```
 do {
         // scan first row
        PORTD.F0 = 0; delay_ms(10);
         var = PORTB;
        if (var.F0 == 0) key = '<';
        else if (var.F1 == 0) key = '0';
        else if (var.F2 == 0) key = '>';
         PORTD.F0 =1;
         // scan second row
        PORTD.F1 = 0; delay_ms(10);
        var =PORTB;
        if (var.F0 == 0) key = '7';
        else if (var.F1 == 0) key = '8';else if (var.F2 == 0) key = '9';
        PORTD.F1 =1; // scan third row
        PORTD.F2 =0;delay ms(10);
        var = PORTB;if (var.F0 == 0) key = '4';
        else if (var.F1 == 0) key = '5';
        else if (var.F2 == 0) key = '6';PORTD.F2 =1; // scan forth row
        PORTD.F3 =0;delay ms(10);
        var =PORTB;
        if (var.F0 == 0) key = '1';
        else if (var.F1 == 0) key = '2';else if (var.F2 == 0) key = '3';
        PORTD.F3 =1;}while (key == 0);
 return key; //return ASCII code of key pressed.
```
}

## **Β. Ενεργοποίηση συνδεδεμένων συσκευών.**

Όπως φαίνεται στα παρακάτω σχήματα υπάρχουν διάφοροι αισθητήρες και συσκευές οι οποίες είναι συνδεδεμένες στον μικροελεγκτή της εικονικής πλακέτας.

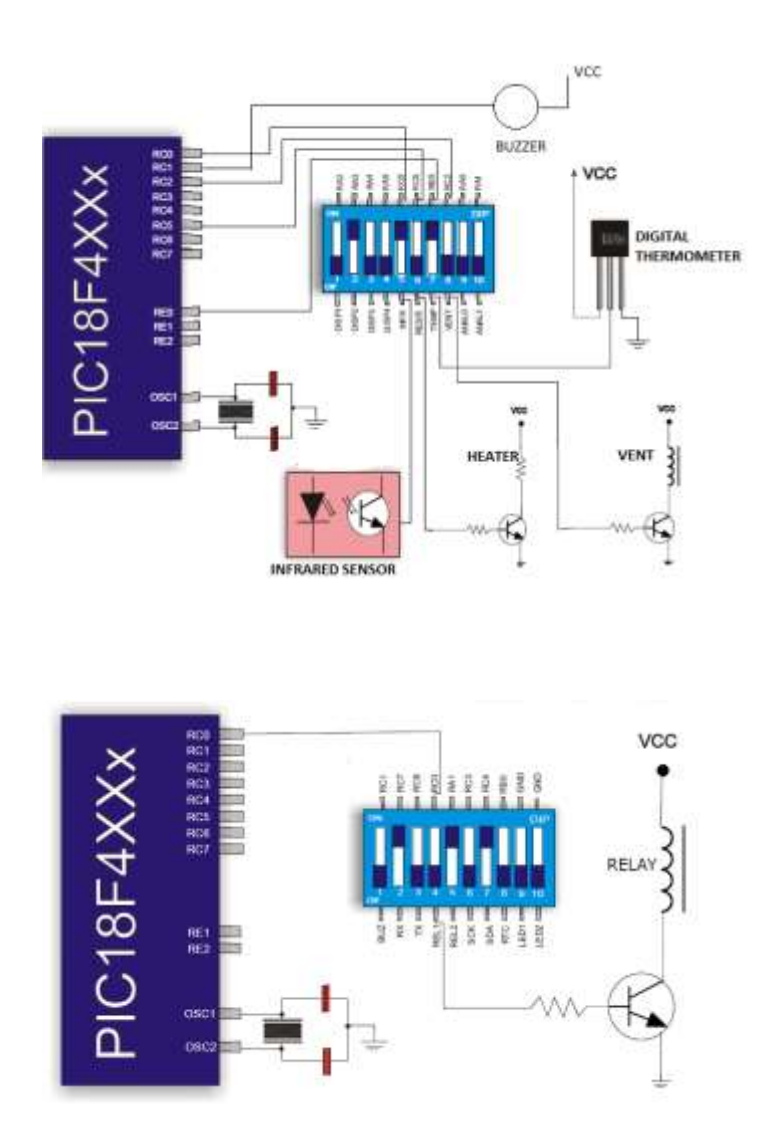

Ο βομβητής ενεργοποιείται με λογικό 0 ενώ οι υπόλοιπες συσκευές με λογικό 1.